# **1 Das dynamische Geometrieprogramm EUKLID**

### *1.1 Allgemeine Merkmale:*

- **Freies Zeichnen von Basisobjekten**: Punkte, Strecken, Geraden, Kreise usw. können mit der Maus gezeichnet und anschließend beliebig verschoben und in ihrer Lage und Größe verändert werden.
- **Konstruieren von neuen geometrischen Objekten**. Mit einigen vorgegebenen Konstruktionsoperationen können neue Objekte definiert werden, die von den Basisobjekten abhängen.
	- Beispiele: Mittelsenkrechten zu Strecken,
		- Streckenmittelpunkte zu Strecken,
		- Spiegelpunkte zu einem Punkt und einer Spiegelachse.
- **Bewegen der frei gezeichneten Basisobjekte**. Die Basisobjekte können mit der Maus verändert werden und die davon abhängigen konstruierten Objekte verändern sich dann so, daß die geometrischen Beziehungen erhalten bleiben. Das bedeutet, daß z.B. beim Bewegen einer Strecke die konstruierte Mittelsenkrechte immer Mittelsenkrechte bleibt. Man sieht auf diese Weise, welche Eigenschaften einer Konstruktion unabhängig von der speziellen Lage der willkürlich gezeichneten Basisobjekte sind.
	- Beispiel: Lage des Schnittpunktes der Mittelsenkrechten im Dreieck.

So können ohne Schwierigkeiten Erfahrungen gesammelt werden, für die sonst viele verschiedene Zeichnungen angefertigt werden müßten.

- **Ortslinien darstellen**. Ein oder mehrere Punkte können markiert werden, so daß beim Bewegen eines Basisobjekts diese markierten Punkte die Bahn ihrer Bewegung aufzeichnen.
	- Beispiele: Scheitel eines rechten Winkels über einer Strecke  $\Rightarrow$  Thaleskreis Scheitel eines beliebigen Winkels über einer Strecke  $\Rightarrow$  Umfangswinkelsatz (Abb.1) Spiegelpunkt eines Punktes  $\Leftrightarrow$  Abbildung von Figuren durch Achsenspiegelung (Abb.2)
- **Messen von Längen, Winkeln und Flächeninhalten**. Die gemessenen Werte werden bei Bewegung der Basisobjekte aktualisiert. Damit lassen sich Beziehungen zwischen den Maßen der geometrischen Objekte ablesen.
- **Rechnungen mit Meßwerten durchführen**. Alle gemessenen Werte lassen sich im eingebauten Taschenrechner verwenden und die Ergebnisse in der Zeichnung darstellen. Auf diese Weise können auch kompliziertere Zusammenhänge gefunden werden.

Beispiele: Summe von Flächeninhalten bzw. Quadraten  $\Rightarrow$  Satz des Pythagoras Quotienten von Streckenlängen  $\Rightarrow$  Strahlensätze.

- **Wiederholen von Konstruktionsfolgen**. Alle Konstruktionen werden in Konstruktionsbeschreibungen intern aufgezeichnet und können wiederholt abgespielt werden, und zwar vorwärts und rückwärts.
- **Erstellen von vorgefertigten Zeichnungen**, mit denen Schüler experimentieren können, ohne zunächst den Konstruktionsprozess im einzelnen zu durchschauen (black box).
- **Aufzeichnen von komplexen Konstruktionsfolgen** (**Makros**), die dann immer wieder auf andere Anfangsobjekte angewandt werden können, wie z.B. die Konstruktion eines Quadrates aus einer Strecke. Auch solche Makros können wieder vom Lehrer den Schülern zum Experimentieren zur Verfügung gestellt werden, ohne daß diese die Makrodefinition verstehen müssen. Beispiel: Spiegelung am Kreis.
- **Erstellen von fertigen Demonstrationen**. Dies ist nicht der eigentliche Sinn dieser Programme, die für Eigenarbeit und eigene Experimente gedacht sind. Der Nutzen hierbei ist fraglich.
- **Ausdruck der Konstruktionen** zur Ergebnissicherung. Auch hilfreich für den Lehrer zum Gestalten von Arbeitbslättern.

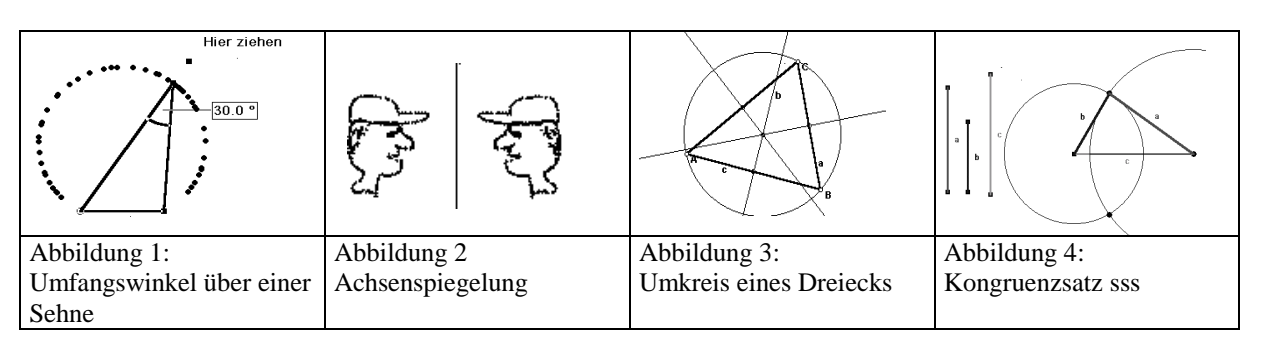

## *1.2 Einige Hinweise zur Bedienung des Programms*

Das Programm bietet mehrere Symbolleisten (Karteikarten) mit Schaltflächen an (Bilder unten). Zum Zeichnen der freien Objekte und für die Konstruktionen dient die Symbolleiste "Konstruieren". Andere Symbolleisten werden durch Klicken

auf eine andere "Karteikarte" angezeigt. Statt mit den Schaltflächen können alle Aktionen auch über die Menüleiste mit den Drop Down Menüs ausgewählt werden.

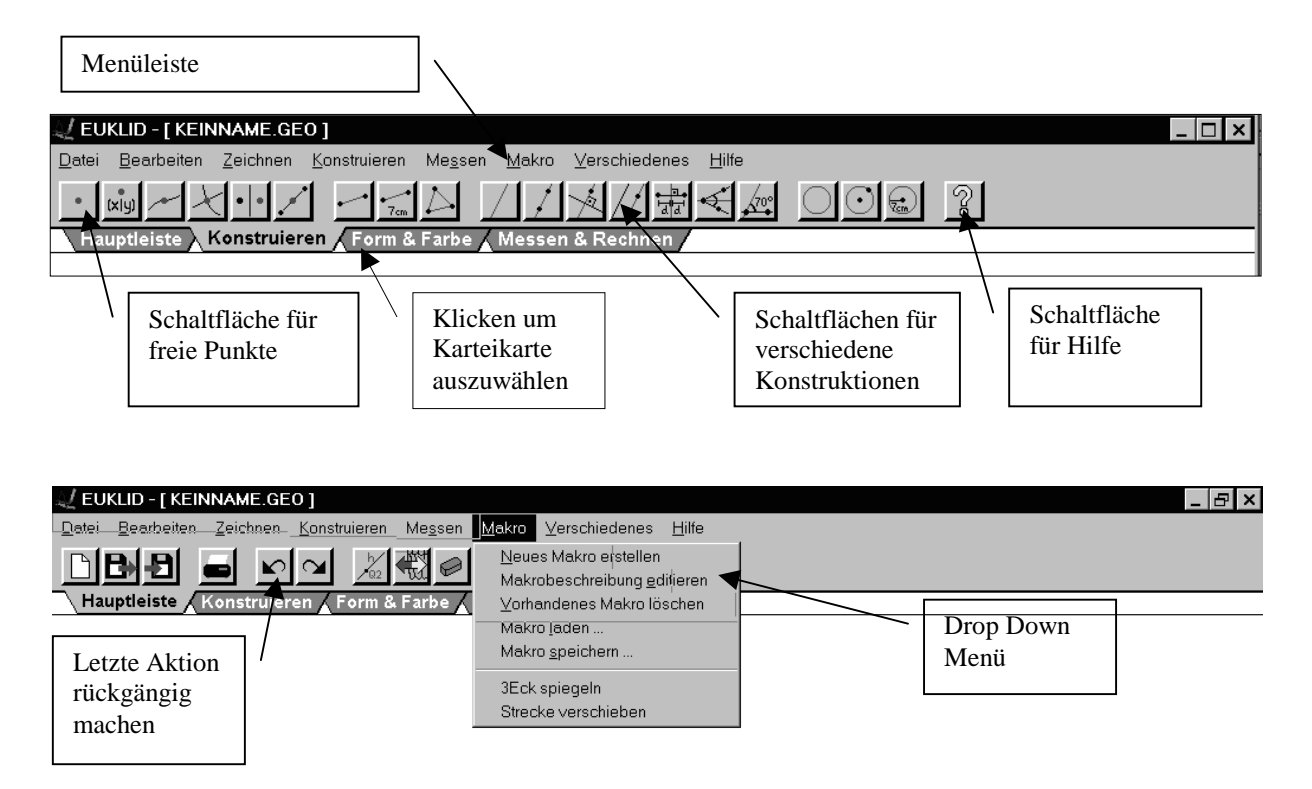

#### **Grundprinzip:**

**Zeichnen**: Einige Punkte werden mit der Maus auf die Zeichenfläche gesetzt oder Strecken oder Geraden frei gezeichnet. Vor jeder Aktion muß die entsprechende Aktion durch Anklicken einer Schaltfläche ausgewählt werden. In der Fußzeile des EUKLID-Fensters erscheint ein Hinweis, wie die Aktion durchgeführt werden muß, z.B. "Zwei Punkte angeben" für das Zeichnen einer Geraden durch zwei Punkte.

**Bewegen**: Ist keine Aktion ausgewählt, dann verwandelt sich der Mauszeiger in eine **Kneifzange**, sobald er nahe genug an einen freien Punkt oder ein anderes freies Objekt herankommt. Dieses Objekt wird durch Niederdrücken und festhalten der linken Maustaste "ergriffen" und kann so bewegt werden. Alle davon abhängigen konstruierten Objekte bewegen sich entsprechend mit. Nähert sich der Mauszeiger einem konstruierten Objekt, das sich nicht bewegen läßt, dann bleibt er unverändert.

**Konstruieren**: Aus schon gezeichneten Objekten lassen sich weitere Objekte **konstruieren**. Wenn eine Konstruktion ausgewählt ist wird in der Fußzeile des EUKLID-Fensters wieder angegeben, welche Objekte für diese Konstruktion ausgewählt werden müssen. Der Mauszeiger verwandelt sich in eine **Zielscheibe**, wenn er nahe genug an einem in Frage kommenden Objekt ist. Die konstruierten Objekte sind nicht frei und können nicht unmittelbar bewegt werden. Sie verändern sich nur, wenn die freien Basisobjekte bewegt werden, von denen sie abhängen. So kann man beispielsweise ein gleichseitiges Dreieck über einer frei gezeichneten Strecke konstruiert werden. Wird die Strecke verändert, dann ändert sich das gesamte Dreieck mit.

**Messen**: Abstände zwischen beliebigen Objekten sowie Winkelgrößen können gemessen und die jeweils aktuellen Werte in der Zeichnung angezeigt werden. Darüber hinaus können 2 Terme eingegeben werden, in denen diese Maße als Variablen verwendet werden; die Werte dieser Terme werden dann ebenfalls beim Verziehen angezeigt und laufend aktualisiert. **Makros**: Folgen von Konstruktionsschritten, die mehrfach auf die gleiche Art durchgeführt werden sollen, können als sogenannte Makros aufgezeichnet werden. Makros sind gewissermaßen die Konstruktionsbeschreibungen der durchgeführten Konstruktionen. Damit lassen sich die Fähigkeiten von EUKLID erweitern. Makros können auch abgespeichert und wieder geladen werden. Die jeweils aktiven Makrobefehle erscheinen automatisch als zusätzliche Menüpunkte im Makro-Menü des EUKLID-Fensters.

**Rückblende**: Nachdem eine Konstruktion durchgeführt wurde, kann diese mit der "Rückblende" nochmals auf dem Bildschirm ablaufen lassen. Auch kann eine Konstruktionsbeschreibung angezeigt werden.

**Text**: Texte können als Textbox in eine Zeichnung für andere Benutzer oder als Dokumentation eingefügte werden.. **Koordinatensystem**: Jede EUKLID-Zeichnung enthält ein verstecktes kartesisches Koordinatensystem mit Längeneinheit 1 cm. Dies gestattet es, Punkte mit bestimmten Koordinaten zu erzeugen falls man das möchte. Wenn man lieber koordinatenfrei arbeiten will, bleibt das Koordinatensystem verborgen, sonst kann es angezeigt werden. **Befehle einschränken**: EUKLID stellt eine Vielzahl von Zeichen- und Konstruktionsbefehlen zur Verfügung. Man kann jedoch den Befehlsvorrat auch einschränken, indem man eine vom Standard abweichende Menükonfiguration selbst

definiert. So kann z.B. ein Lehrer seine Schüler zwingen, die Mittelsenkrechten-Konstruktion statt mit dem entsprechenden Mittelsenkrechten-Befehl nun mit den elementaren Grundkonstruktionen (d.h. mit Zirkel und Lineal) durchzuführen. **Preis des Programms**: EUKLID ist von allen Geometrieprogrammen für die Schule das preiswerteste und steht in seinem Funktionsumfang und der Bedienugsfreundlichkeit den anderen Geometrieprogrammen kaum nach. Jedermann kann eine Demonstrationsversion des Programms aus dem Internet laden und sie einige Wochen testen. Schullizenz ca. 200 DM.

## *1.3 Erste Schritte*

Machen Sie sich mit dem Programm vertraut, indem Sie zunächst einige der folgenden einfachen Konstruktionen nachmachen. Experimentieren Sie, indem Sie nach dem Zeichnen oder Konstruieren gleich die Zeichnung durch Ziehen verändern. Beobachten Sie dabei, wie sich die verschiedenen Arten von Konstruktionen unterscheiden. Manches ist nicht ganz so selbstverständlich!

Zu beachten:

- Es gibt zwei Arten, eine Gerade frei zu zeichnen. Finden Sie heraus, was der Unterschied ist.
- Punkte können frei aufs Blatt gezeichnet werden oder an eine Gerade oder einen Kreis gebunden werden. Was ist der Unterschied?
- Um Winkel zu definieren oder zu messen, braucht man drei Punkte. Winkel sind orientiert.
- Schnittpunkte von Geraden oder Kreisen "existieren" erst, nachdem sie explizit konstruiert worden sind. Dazu gibt es eine Schaltfläche.

### **Aufgaben:**

• Zeichnen Sie zwei sich schneidende Geraden und messen Sie die Scheitel- und Nebenwinkel.

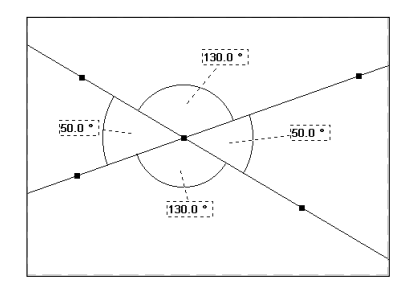

- Zeichnen Sie ein Dreieck und messen Sie die drei Winkel.
- Konstruieren Sie ein gleichseitiges Dreieck, wenn eine Seite gegeben ist. Wie viele solche Dreiecke gibt es über einer Seite?
- Konstruieren Sie ein Quadrat, wenn eine Seite gegeben ist. Wie viele solche Quadrate gibt es über einer Seite?
- Zeichnen Sie ein Dreieck und konstruieren Sie die Mittelsenkrechten zu den Seiten. Konstruieren Sie den Umkreis des Dreiecks. (s. Abb.3 oben)
- Zeichnen Sie ein Dreieck und konstruieren Sie den Inkreis des Dreiecks. Überprüfen Sie die Korrektheit Ihrer Konstruktion durch Ziehen an den Eckpunkten des Dreiecks.
- Zeichnen Sie eine Gerade und einen Punkt der nicht auf der Geraden liegt. Spiegeln Sie den Punkt an der Geraden. Wählen Sie den Menüpunkt "Verschiedenes/Ortslinie aufzeichnen", markieren den Punkt und seinen Spiegelpunkt zum Aufzeichnen der Ortslinie, indem Sie die Hochstelltaste ⇑ festhalten und mit der linken Maustaste die Punkte anklicken. Bewegen Sie den ursprünglichen Punkt.(s. Abb.2 oben)